## 注釈 引き出し線を伸ばす・角度を変える

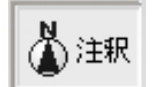

レイヤは「注釈」

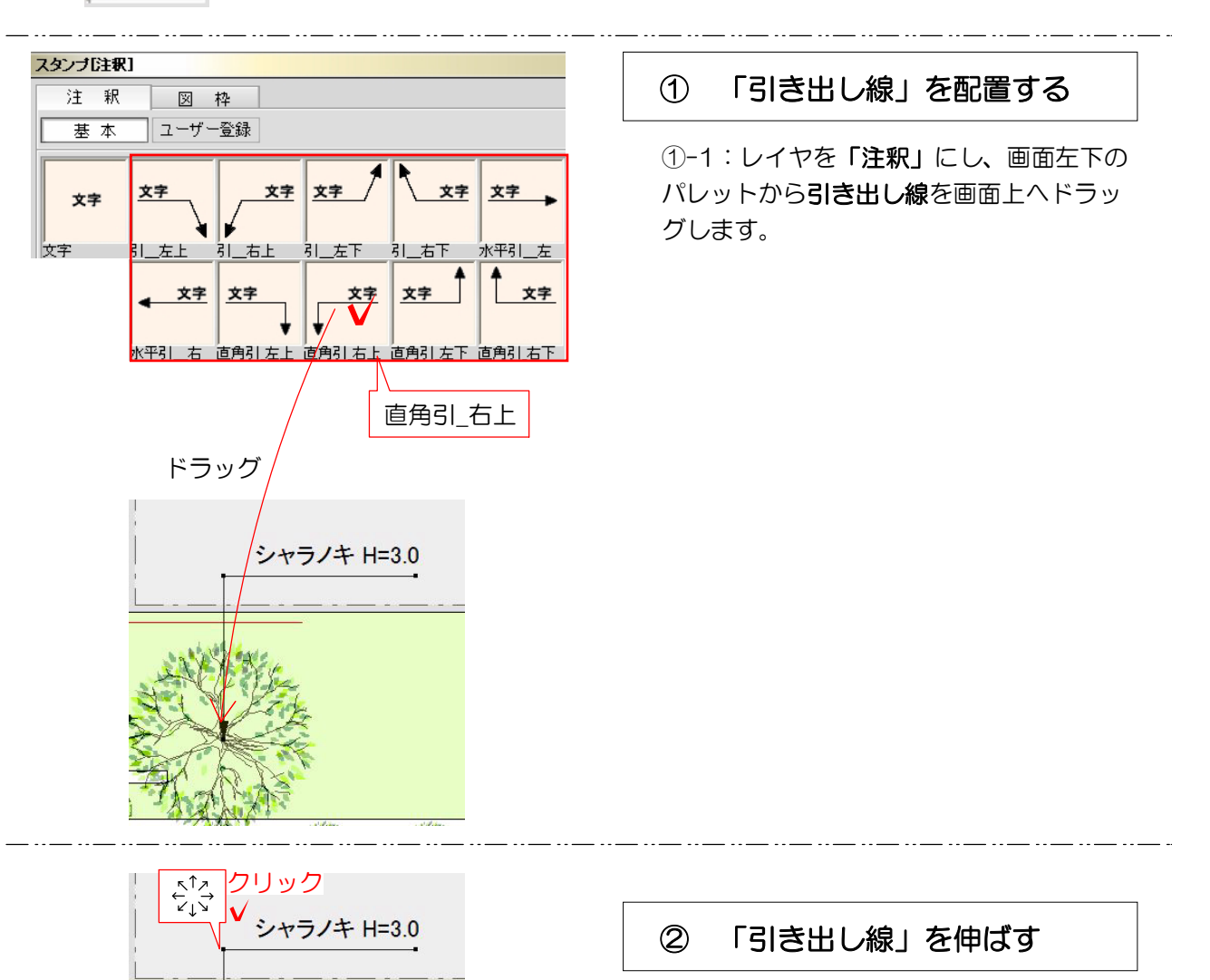

②-1:引き出し線の角の部分にカーソルを 近づけ、☆☆ のマークに変わったらクリッ クします。

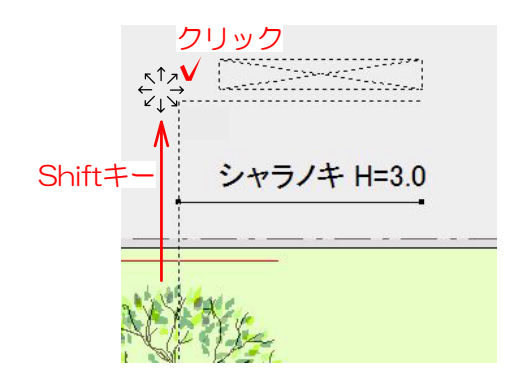

②-2:Shiftキーを押しながらまっすぐに 引き出し線を伸ばします。(Shiftキーを押 さないとまっすぐに伸ばせません) お好みの位置になりましたらクリックで決 定します。

②-3:引き出し線が伸びました。

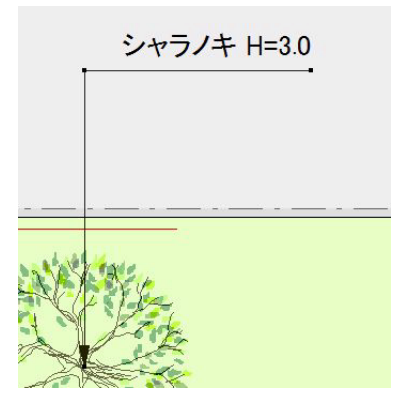

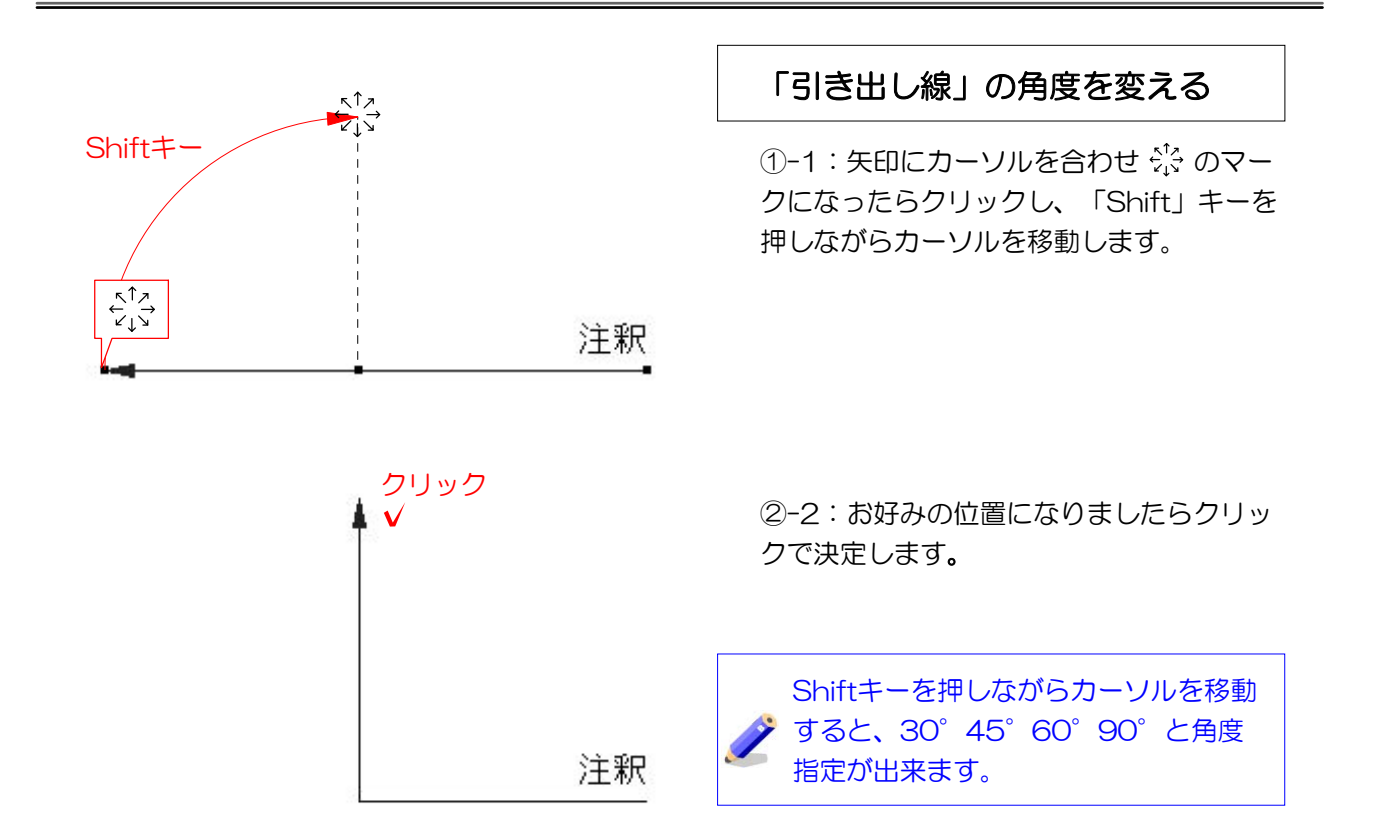

2